## **สั่งพิมพ์ Worksheet ออกทางเครื่องพิมพ์ โดยก าหนดให้ปรากฏเส้นของช่องเซล**

การสั่งพิมพ์ Work Sheet ออกทางเครื่องพิมพ์ ปกติจะไม่ปรากฎเส้นของช่องเซล ถ้าผู้ใช้ต้องการให้ปรากฎ เส้นของช่องตาราง สามารถกำหนดเพิ่มเติมได้จาก แท็บริบบอนเมนู Page Layout

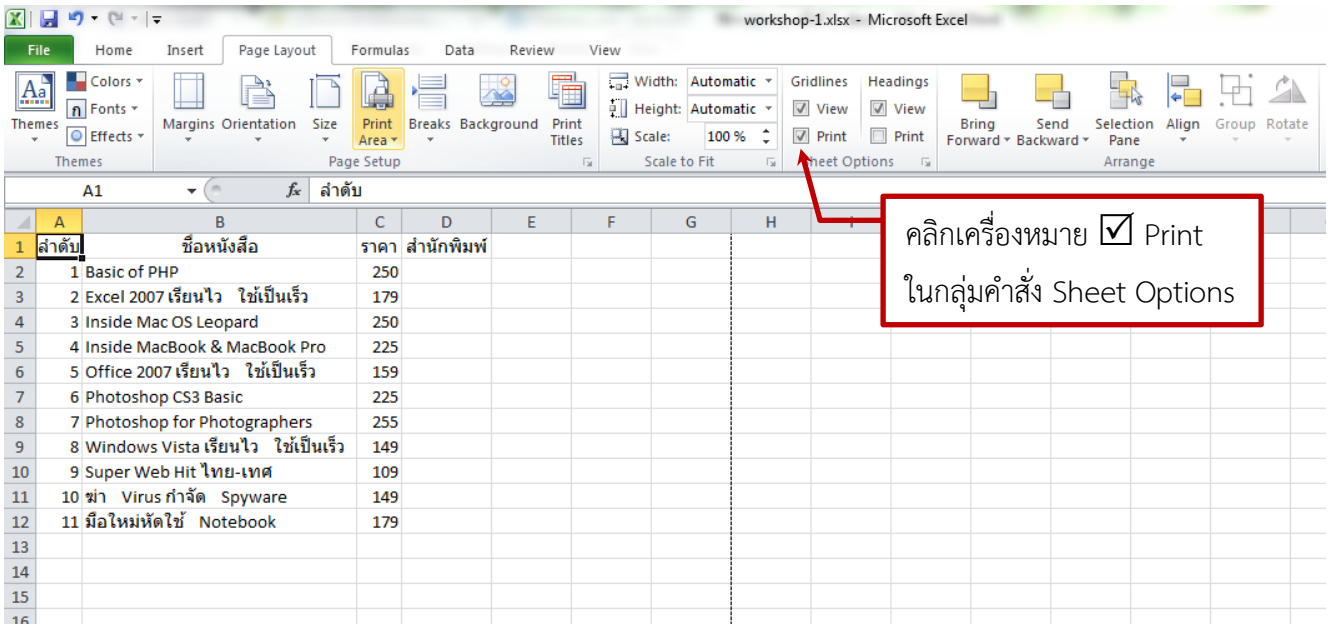

จากนั้นไปที่เมนู File Print จะปรากฏเส้นของช่องเซล

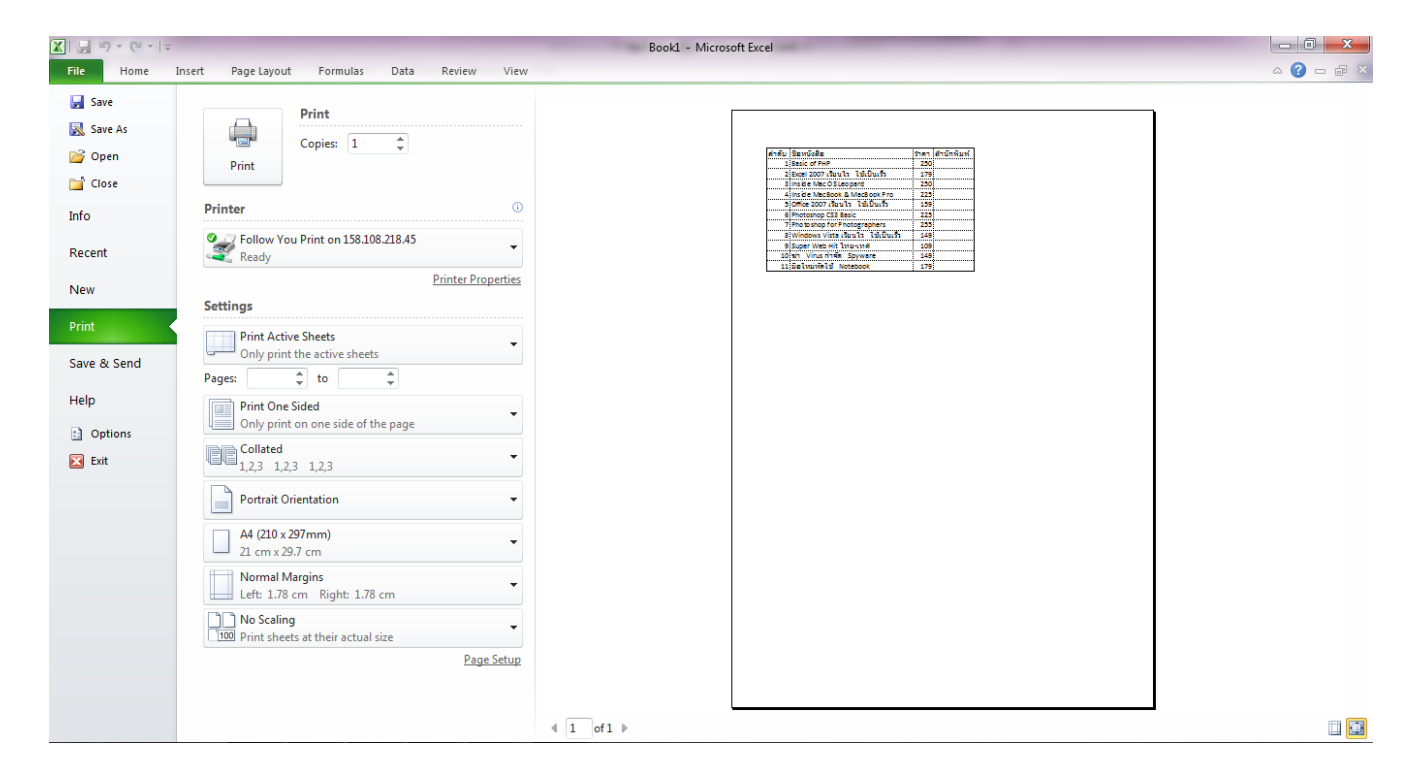